## **Make HD Photo Slideshow MP4 Movie for PlayBook**

BlackBerry PlayBook, the brand new BlackBerry Tablet, comes with 1Ghz Dual Core processor, 1GB RAM, 7-inch LCD display and 1024 x 600 screen resolution. It supports up to 1080p video playback.

It sounds a great idea to make a slideshow of your favorite photos and share it with your family and friends on your PlayBook. Photo DVD Burner Professional makes it easy to create an HD photo slide show movie for viewing on BlackBerry PlayBook. Let's take a look at how it performs:

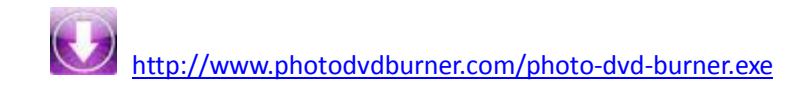

1.Organize Photos

Click the *Organize Photos* tab in Photo DVD Burner to create one or more albums, select photos from a folder in your computer hard drive and add them to the album.

In the sub-tab of *Album Photo*, you can add or remove photos, rotate photos, set album thumbnail, arrange the order of the photos, etc. **Note:** Double-click one single photo in the album and you will be able to personalize the photos (transition, Pan & Zoom, Text, ArtClips, Subtitle, Brightness / Contrast, etc) one by one in the Photo Configuration window.

Switch to the *Transition & Music* tab, and you can add background music, apply transition effects, specify transition duration, photo duration, randomize photo transitions, etc.

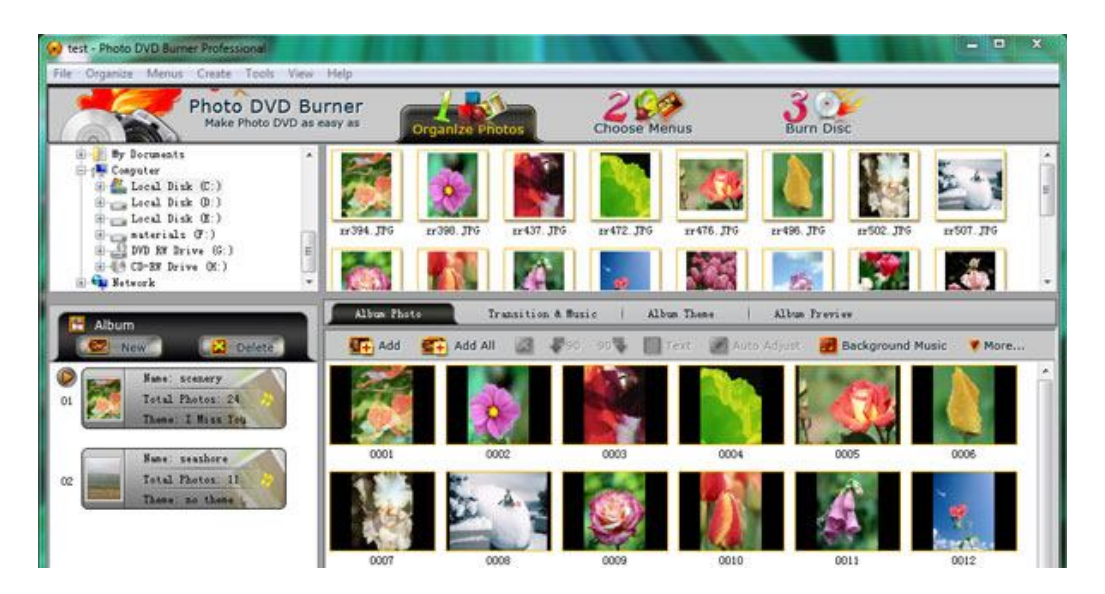

In the *Album Theme* tab, there are lots of album themes available for you to choose from. You may also add separate photos to the beginning and end of the album, and edit album beginning title and ending title, such as text, effect, duration, background color, etc.

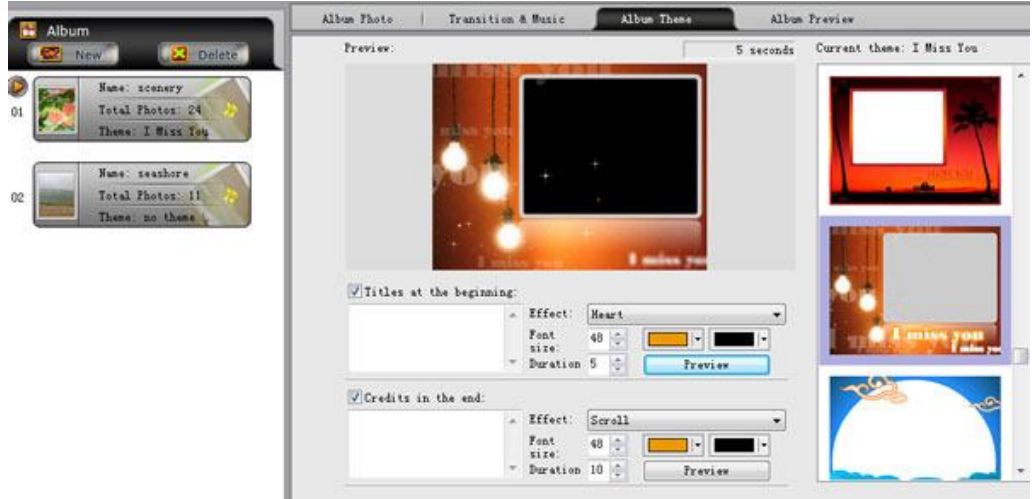

Also you are allowed to preview the whole album before the conversion by clicking the *Album Preview* button.

## 2.Choose Output Format

Click the *Burn Disc* tab at the top menu to go to the conversion window. Then click the Output Format drop-down menu to choose output format for the slideshow movie. Since BlackBerry PlayBook supports H.264, MPEG4 and WMV video formats, you can choose "HD Video" from the format list and choose "MP4 Video" as the profile. You can also specify output directory and video/audio parameters such as video bitrate, size, codec, frame rate and audio codec, bitrate, sample rate, channel.

| DVD / CD Recorder:                                               |                      | HL-DT-STDVD+-RW GSA-H73N          |                                     |                          |             | <b>Greate Now</b> |
|------------------------------------------------------------------|----------------------|-----------------------------------|-------------------------------------|--------------------------|-------------|-------------------|
| Video Encoding Qualit                                            |                      |                                   | High quality, faster encoding speed | $\overline{\phantom{a}}$ |             |                   |
|                                                                  |                      | Burn to DVD+R/RW DVD-R/RW CD-R/RW | Enable DVD Padding Mode             |                          |             |                   |
|                                                                  | Create Disc Inage Fi |                                   |                                     |                          | <b>Sec.</b> |                   |
| Parameters Setting                                               |                      |                                   |                                     |                          |             |                   |
| Output Folder o\Documents\Photo DVD Burner Professional   Browse |                      |                                   |                                     |                          | Open        |                   |
|                                                                  |                      |                                   |                                     |                          |             |                   |
|                                                                  |                      |                                   |                                     |                          |             |                   |
| Profile:                                                         | MP4 Movie (*. mp4)   |                                   |                                     |                          |             | ۰                 |
| Parameters:                                                      |                      | Video Options                     |                                     |                          |             | ۸                 |
|                                                                  | Video Codec          |                                   | $1$ ibx $264$                       |                          |             |                   |
|                                                                  | Video Size           |                                   | 1280x720                            |                          |             |                   |
|                                                                  |                      | Video Bitrate                     | 10000                               |                          |             |                   |
|                                                                  |                      | Video Frame Rate                  | 29.97                               |                          |             | E                 |
|                                                                  |                      | Audio Options                     |                                     |                          |             |                   |
|                                                                  | Audio Codec          |                                   | libfaac                             |                          |             |                   |
|                                                                  |                      | Audio Bitrate                     | 128                                 |                          |             |                   |
|                                                                  | Sample Rate          |                                   | 48000                               |                          |             |                   |

3.Create HD Slide Show Movie for PlayBook

After you set the above parameters, click the *Create Now!* button and start creating HD photo slide show movie for viewing on BlackBerry PlayBook.

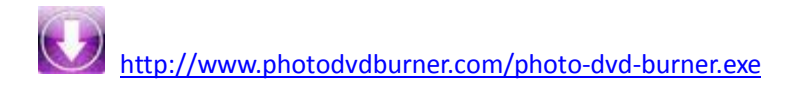